## **LOG INTO MAX**

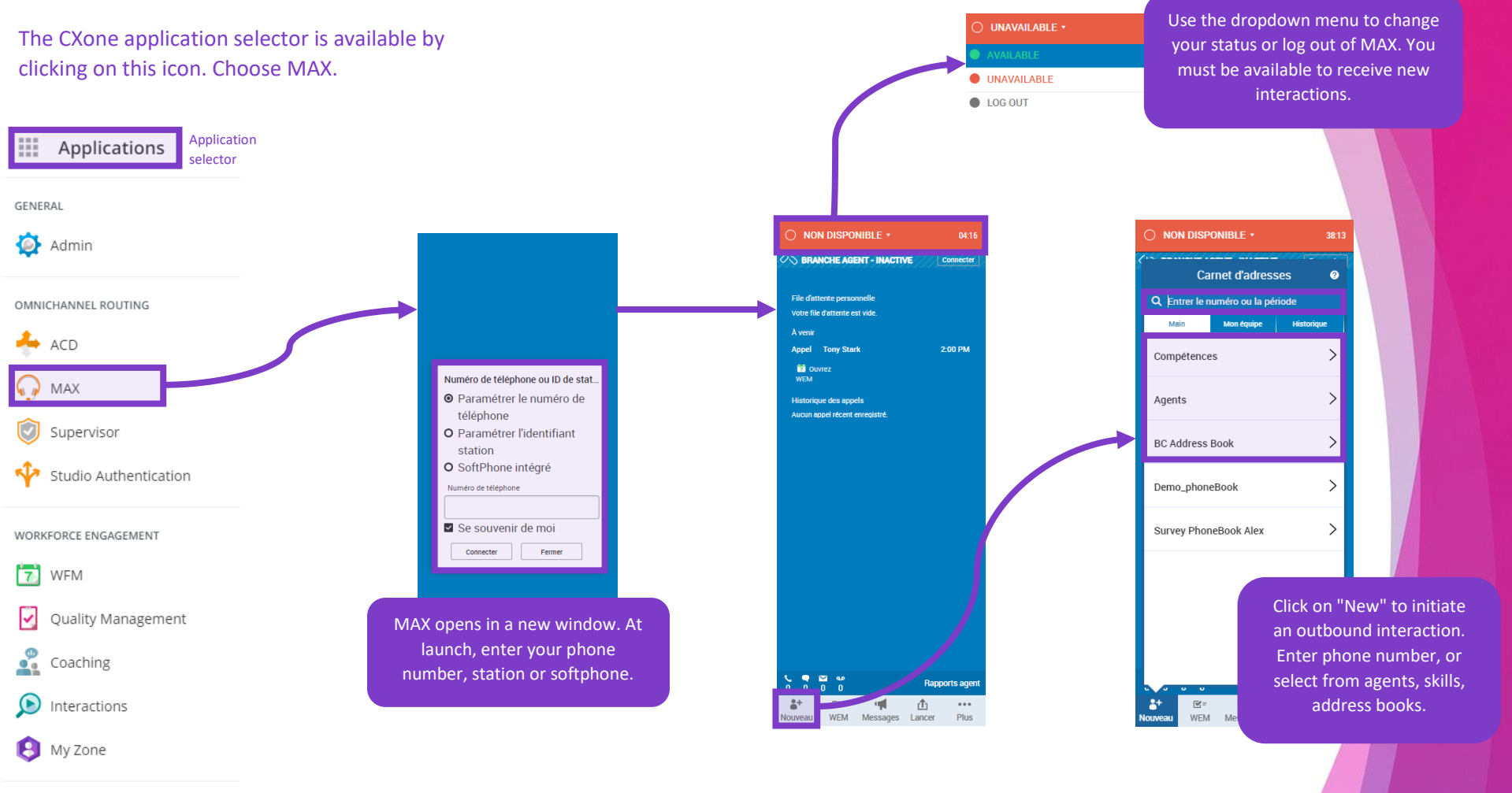

DATA & ANALYTICS

 $\bigcirc$ Dashboard

Analytics

 $\bullet$  Reporting

NICE CXOne

## **INBOUND CALLS**

When you receive an incoming call, your agent "branch" will try to connect if it has not already done so. Answer the call on your device.

The MAX window will also change to give you access to new options for handling your call.

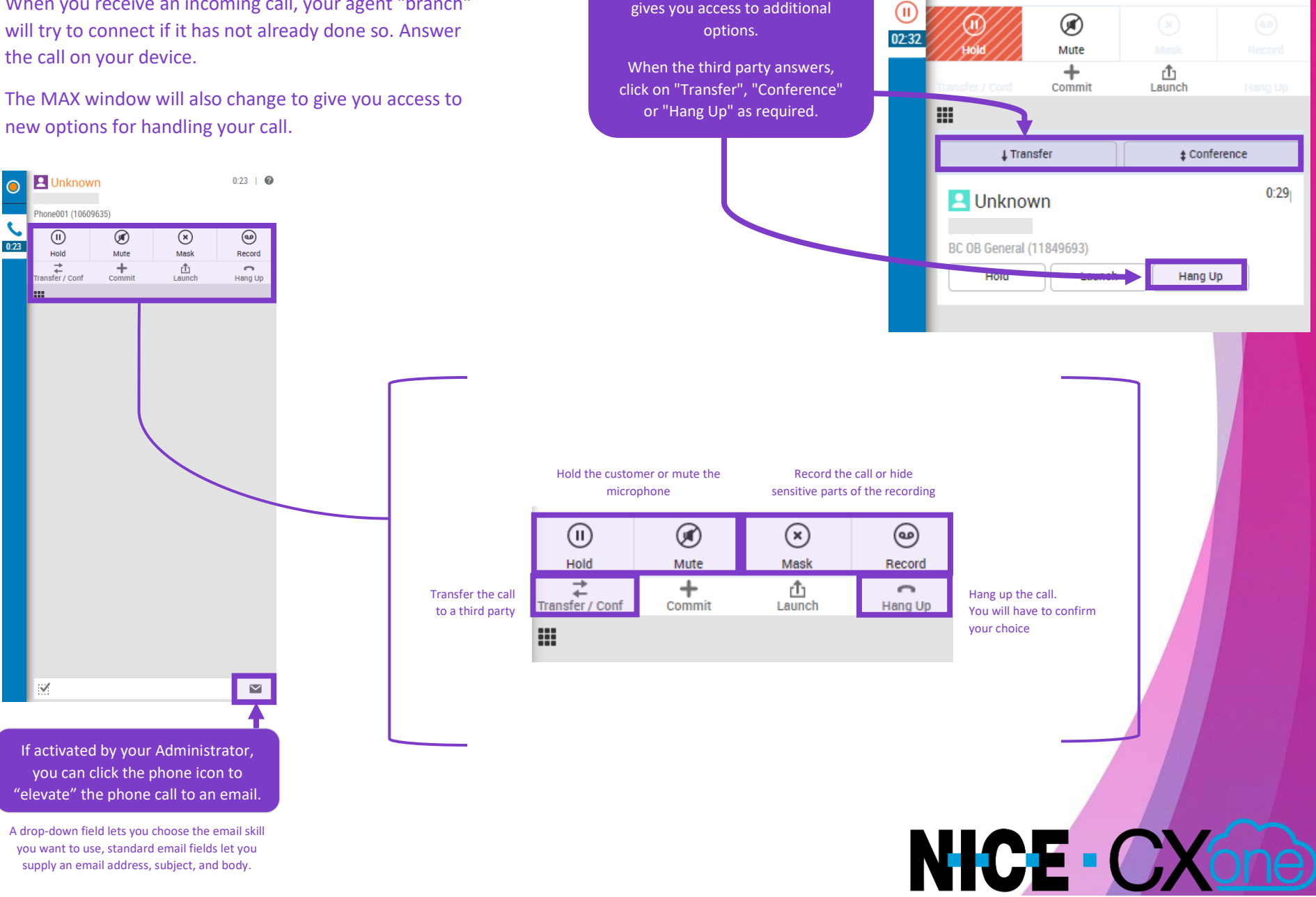

When transferring a call, MAX gives you access to additional

**A** Unknown

Phone001 (10609635)

 $02:32$   $\blacksquare$ Hold 0:51

## **VOICEMAIL & DASHBOARDS**

Use the voicemail channel in MAX to receive inbound voicemails. The voicemail workspace lets you perform all usual call functions on an active voicemail.

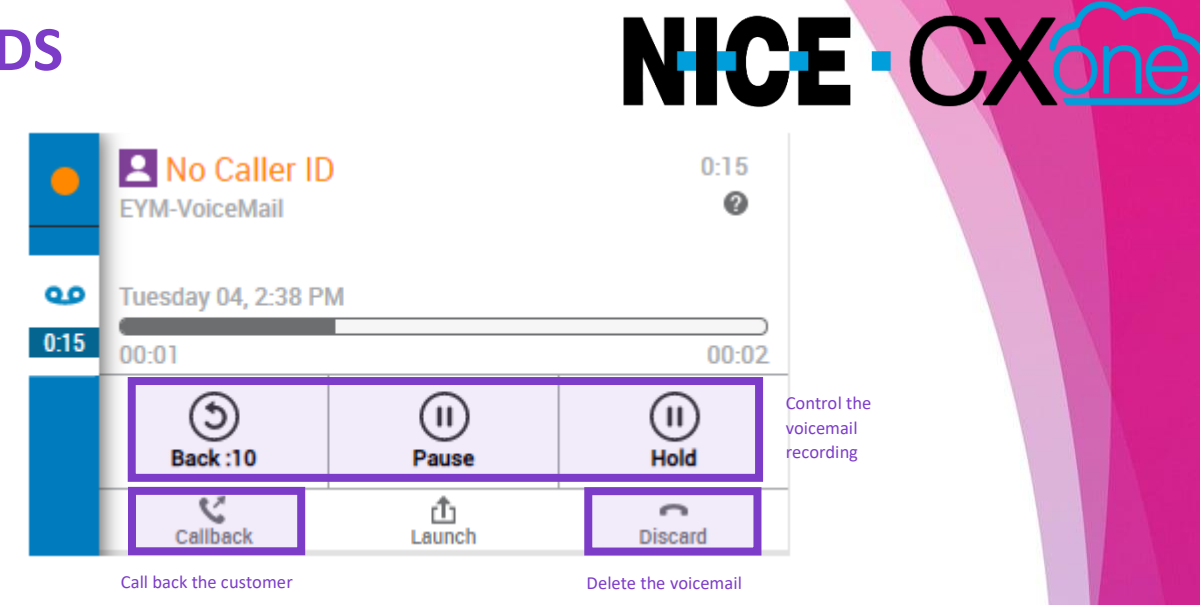

Your

you.

Supervisor or Administrator may make dashboards available to

Admin

OMNICHANNEL ROUTING

::: Applications

 $\leftrightarrow$  ACD

GENERAL

- **WAX**
- O Supervisor
- Studio Authentication

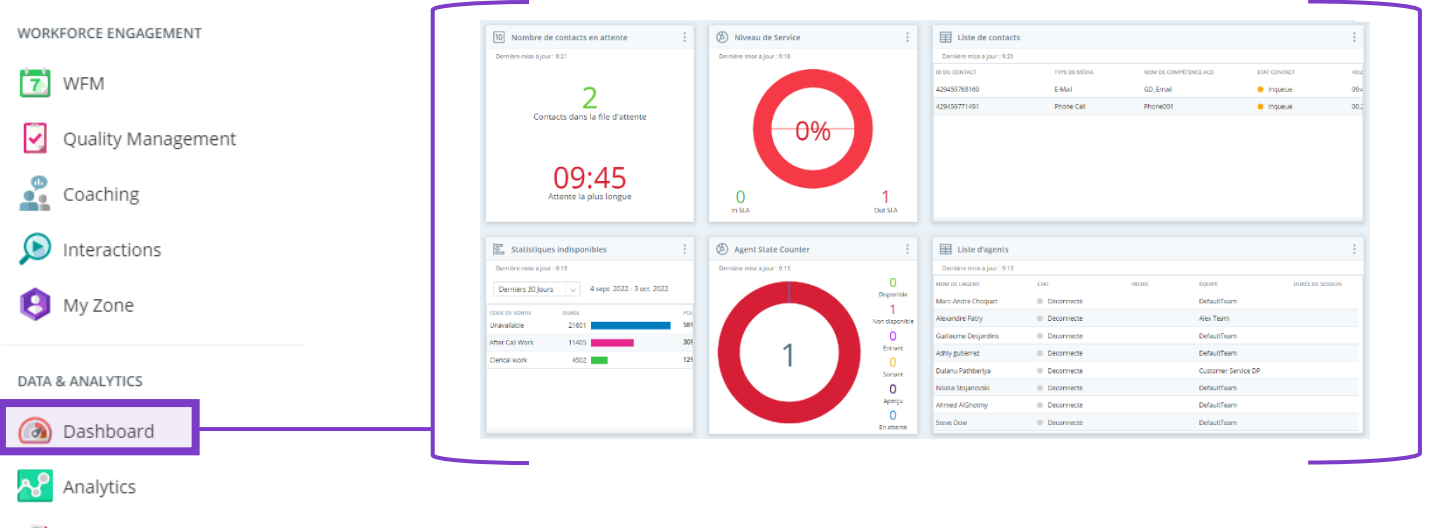

Fo Reporting

## **INBOUND EMAIL**

When you receive an incoming email, your MAX window will change to minor and a new ortions give you access to new options.

The incoming email and any attachments is accessible directly in MAX.

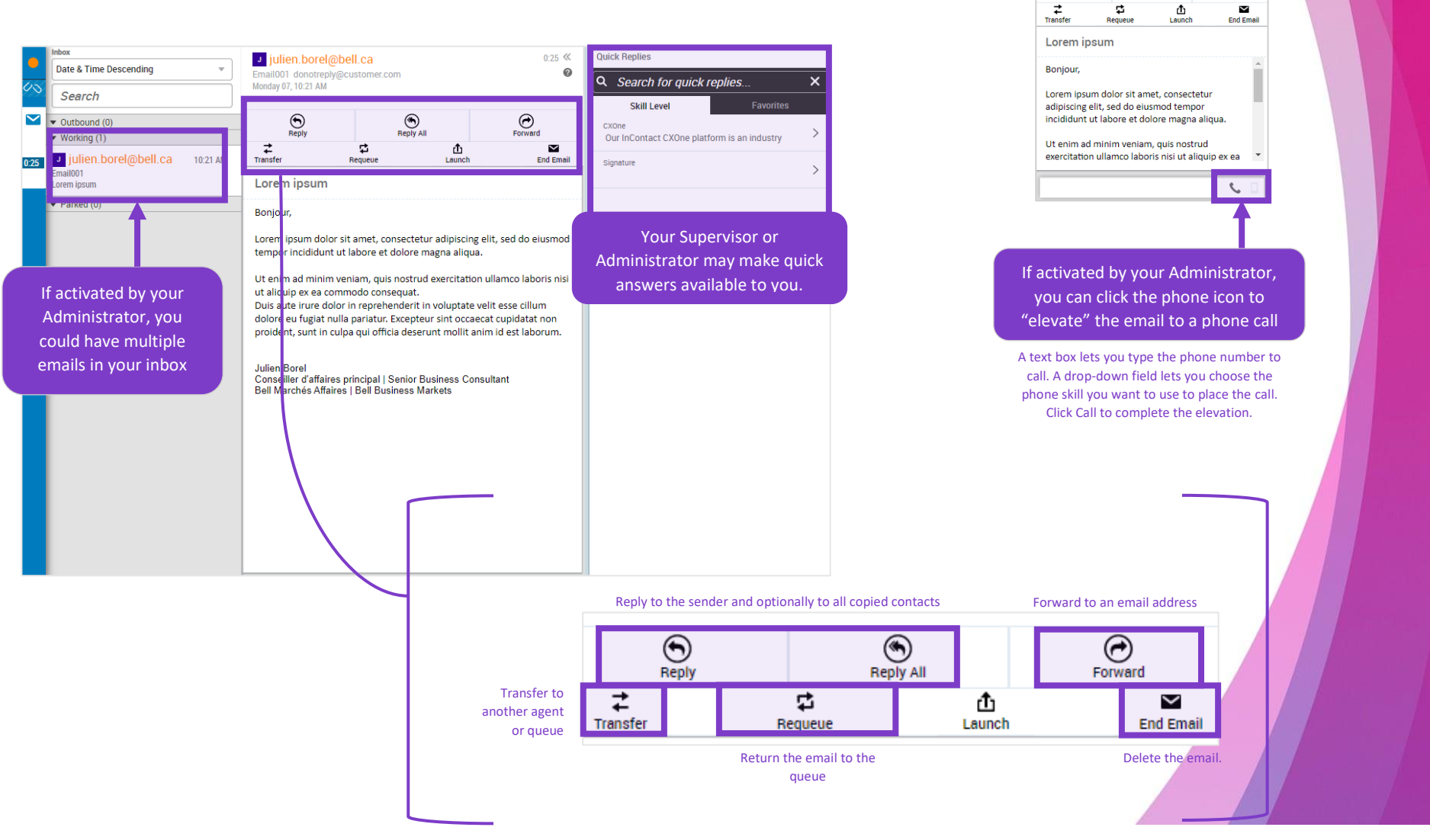

**NICE CXOne** 

01:05  $\ll$ Ø

 $\bigodot$  Forward

 $\sim$ 

Julien.borel@bell.ca

Email001 donotreply@customer.com Tuesday 08, 1:10 PM  $\bigodot$ <br>Reply

 $\mathfrak{S}$ 

 $\bigcirc_{\mathsf{Reply All}}$ 

đ.

**Version 1.0 – Mis à jour le 2022-11-04**